### **Automation Organizer Suite - WindLDR**

#### **Programming Software for IDEC PLCs**

#### **Key Features**

- Online Edit
- Simulation Mode
- Comment download

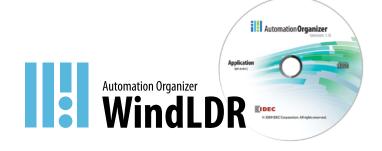

#### **Single Platform for all IDEC PLCs**

WindLDR is an excellent, long-term investment for your control solutions. It programs every IDEC PLC including the OpenNet Controller, MicroSmart and the fastest micro-controller on the market, MicroSmart Pentra. It's adaptable to whatever hardware you need today and down the road.

#### Simple-to-use Editors

Use the tag editor to access and edit coil data. Edit comments and rung comments. Simulation mode allows you to test your program in WindLDR to guarantee that it works the way you expected, rather than downloading it to your PLC.

#### Firmware Download

With WindLDR version 6.4 or later, you have the option to upgrade or downgrade your CPU system program. It's as simple as clicking on the checkbox in the Download dialog box. Now you can easily update your PLC system firmware with the click of a button.

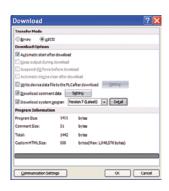

#### **User-friendly Interfaces**

Icon-based toolbars and drag-and-drop functionality make basic ladder programming accessible to anyone. But WindLDR also shows you how to display parameters and settings and how to input your parameters, and the built-in shortcuts and tutorials will keep you on the right track.

#### Free Lifetime Upgrade

Not only is WindLDR the easiest and most convenient ladder programming software on the market, it also comes with a very special price with no strings attached. Our software comes with a free-lifetime upgrade. That means that you no longer need to spend thousands of dollars for a software that has to be renewed every year costing you additional money. Save yourself money by using an IDEC PLC and WindLDR programming software.

or revert the program back to the original settings (Cancel). This unique Debug tool allows users to download any changes in the program to a temporary memory location in the PLC. With this option, users can verify the changes they make before selecting whether to accept or cancel them. PLC-Kit\_test\_20110209\_LDR\ver20110207.pjw - WINDLDR Ramp 1 0 D1 M0100

The Confirm and Cancel options allow users to select whether to permanently accept the changes (Confirm)

# **Online Editing**

Shutting down for minor changes can be a major hassle, so WindLDR allows you to edit and download programs while the PLC is still in Run mode. You'll be able to make changes to the PLC, verify the results and cancel or accept these changes.

#### **Simulation Mode**

WindLDR has a built-in simulation mode that allows users to write and debug programs without needing a PLC. Test your program in WindLDR to guarantee it works the way you expected, rather than downloading it to your PLC.

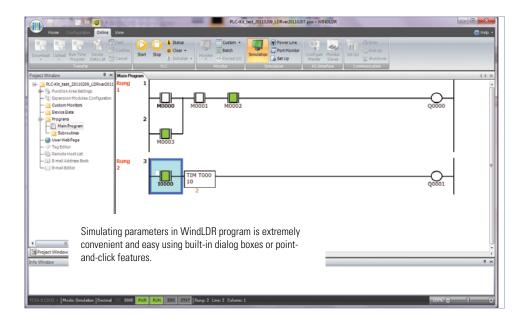

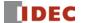

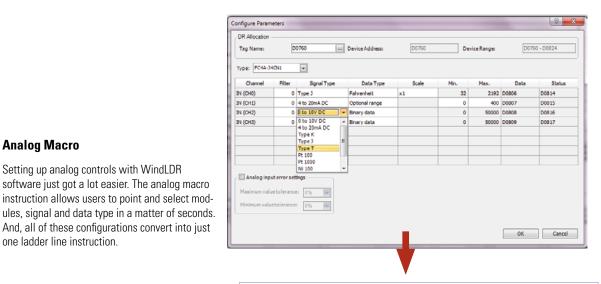

**Automation Software** 

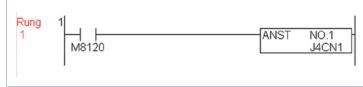

# Simple-to-use PID

**Analog Macro** 

one ladder line instruction.

Setting up analog controls with WindLDR software just got a lot easier. The analog macro instruction allows users to point and select mod-

And, all of these configurations convert into just

Configuring PID loops with WindLDR software is a snap using the built-in PID dialog box. The PID dialog allows users to quickly select and fine tune the desired controls without needing to remember each and every parameter of a PID algorithm. A maximum of 56 PID loops can be utilized in the MicroSmart Pentra.

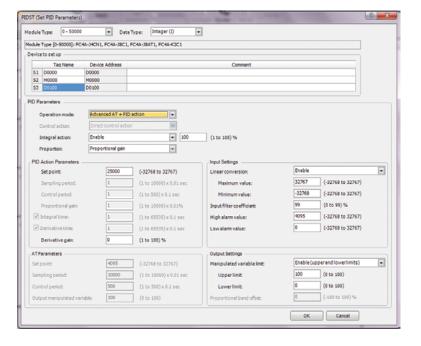

## **Comment Download Settings**

The comment download settings allow users to choose whether to download Tag names, rung comments, custom monitor dialog boxes and file names into the MicroSmart Pentra. The biggest advantage of utilizing these settings is that once a program is retrieved from the PLC, all these important parameters will be available.

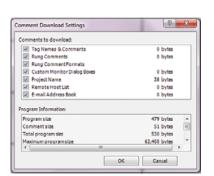

**Powerful Debugging Tools** 

Users can create, save and download the custom monitor dialog into the MicroSmart Pentra controller.

# **Custom Monitor Dialog Box**Compile and enter a list of paramet

Compile and enter a list of parameters you want to monitor, then save it and access it again and again, instead of re-entering your data every time.

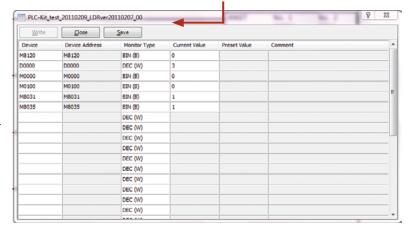

#### **Bookmark Functions**

Bookmark function is a great debugging tool. It allows users to quickly jump to a bookmarked location in the ladder program allowing for easier program modifications and updates.

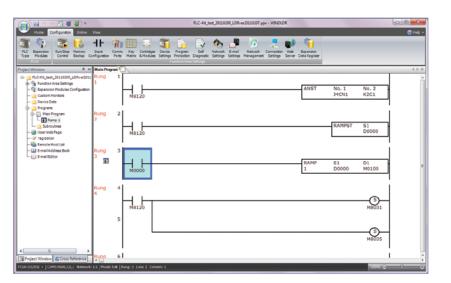